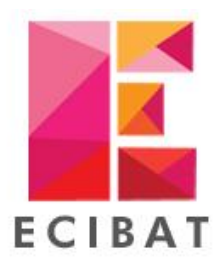

## 540 ROUTE DE CLISSON - 44120 VERTOU

Tel: 02 40 03 03 00 - Fax: 02 40 03 01 34 http://www.ecibat.com - infos@ecibat.com

PIECES ECRITES - GESTION D'AFFAIRES

## **\*\*\*\*\* PROCEDURE TELETRAVAIL \*\*\*\*\***

## Lancer l'outil Licence

• Dans Multidoc, Onglet « Outils » et Licence Ecibat

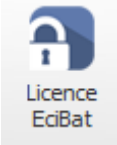

## Récupérer les informations

- 1. Sélectionner le type de protection « Clé Logiciel ».
- 2. Récupérer le N° Série et N° de mise à jour. Si les deux champs sont vides faire « Restaurer », Faire « Oui » sur les fenêtres qui vont s'ouvrir, et les numéros vont apparaitre.
- 3. Nous communiquer par mail, à l'adresse [info.ecibat@ecibat.com](mailto:info.ecibat@ecibat.com),
	- a. Identifiant de la société
	- b. N° de série
	- c. N° de mise à jour
- 4. Par retour de mail, nous allons vous communiquer un Code d'activation à renseigner en bas de la fenêtre.

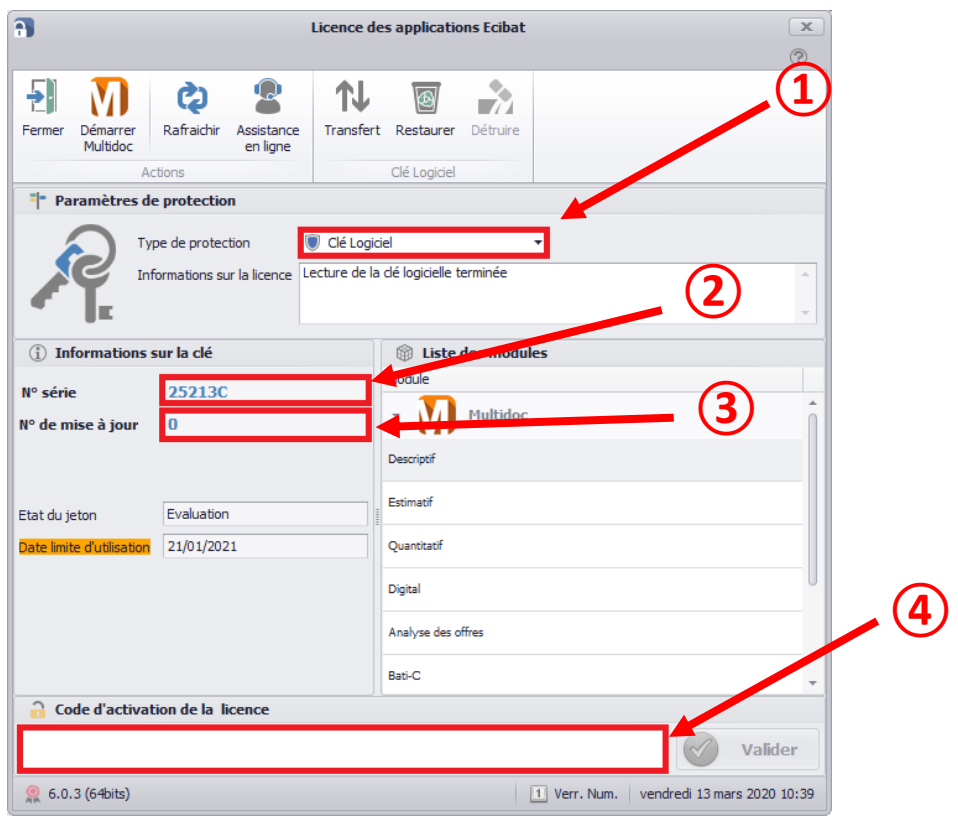